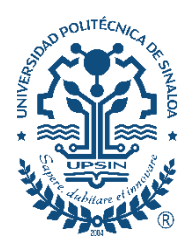

# **UNIVERSIDAD POLITÉCNICA DE SINALOA**

# **Guía de pago a través de BBVA**

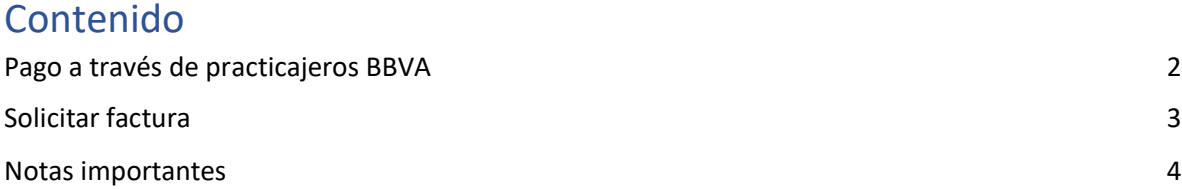

**Aviso:** Solo podrá realizar su **pago** mediante **practicajeros BBVA**.

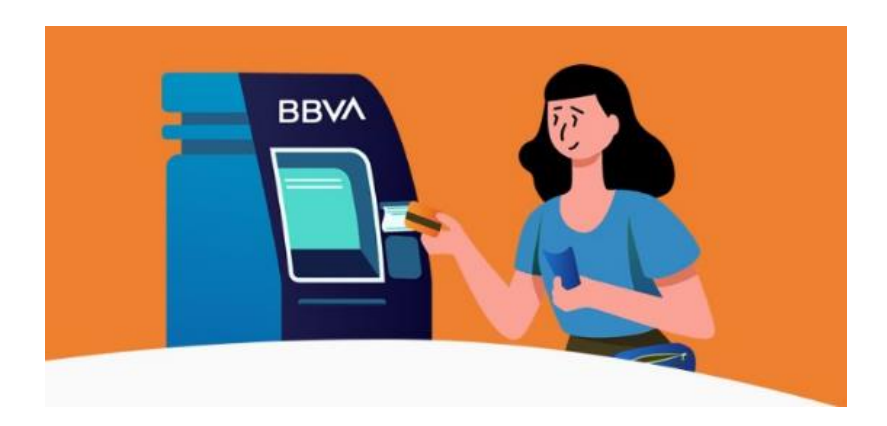

# <span id="page-1-0"></span>Pago a través de practicajeros BBVA

Si desea realizar su pago a través de un **practicajeros BBVA** (**solo efectivo**), deberá seleccionar las opciones "**Pagar** contribuciones, servicios, tarjetas y más" "**Servicios** CFE, Telmex, Izzi y más"<sup>"</sup> "Pagar con efectivo" y utilizar los siguientes datos bancarios:

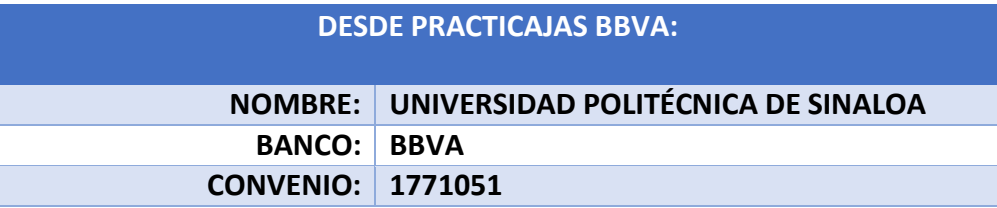

# FAVOR DE LEER Y SEGUIR ATENTAMENTE LAS INSTRUCCIONES:

<span id="page-1-1"></span>1. **Es importante descargar la ficha de pago desde el portal SIIAA (ejemplo de ficha de pago, [Imagen 1\)](#page-1-1) antes de realizar cada depósito**, ya que la "Referencia" puede cambiar según el tipo de pago (reinscripción, cuota cuatrimestral, extemporáneos, servicio social, titulación, etc.).

#### **Imagen 1**

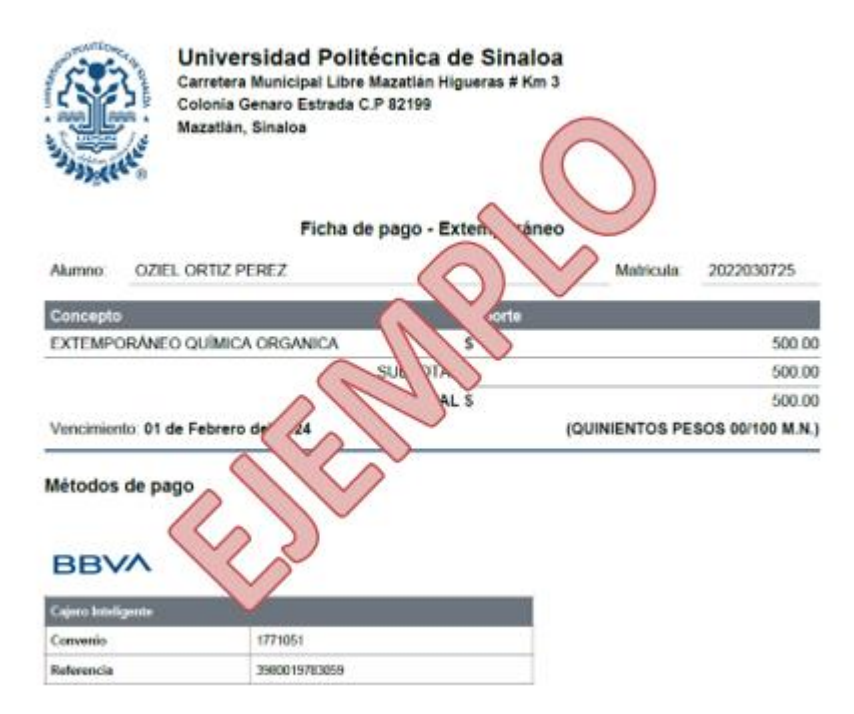

- **2.** Al momento de realizar el pago (**solo efectivo**), **es importante colocar la "Referencia" de la ficha de pago**.
- **3. Favor de conservar en buen estado la ficha de pago y copia del comprobante de depósito, para cualquier aclaración. Reserve dichos documentos en un lugar seguro.**

### <span id="page-2-0"></span>Solicitar factura

**Importante:** Solo se podrán emitir facturas (CFDI) durante el mes en curso y el primer día natural del siguiente mes.

Para solicitar factura, deberá enviar los siguientes datos fiscales al correo [contabilidad@upsin.edu.mx:](mailto:contabilidad@upsin.edu.mx)

- Constancia de Situación Fiscal (actual)
- **•** Ficha de pago (ver [imagen](#page-2-1) 1)
- Comprobante de depósito (**foto legible**)
- Proporcionar descripción de la factura
- Especificar uso del CFDI
	- ♦ G03: Gastos en general (persona física o moral)
	- ♦ D10: Pagos por servicios educativos (persona física)
	- ♦ P01: Por definir (persona física o moral)

#### Imagen 1

<span id="page-2-1"></span>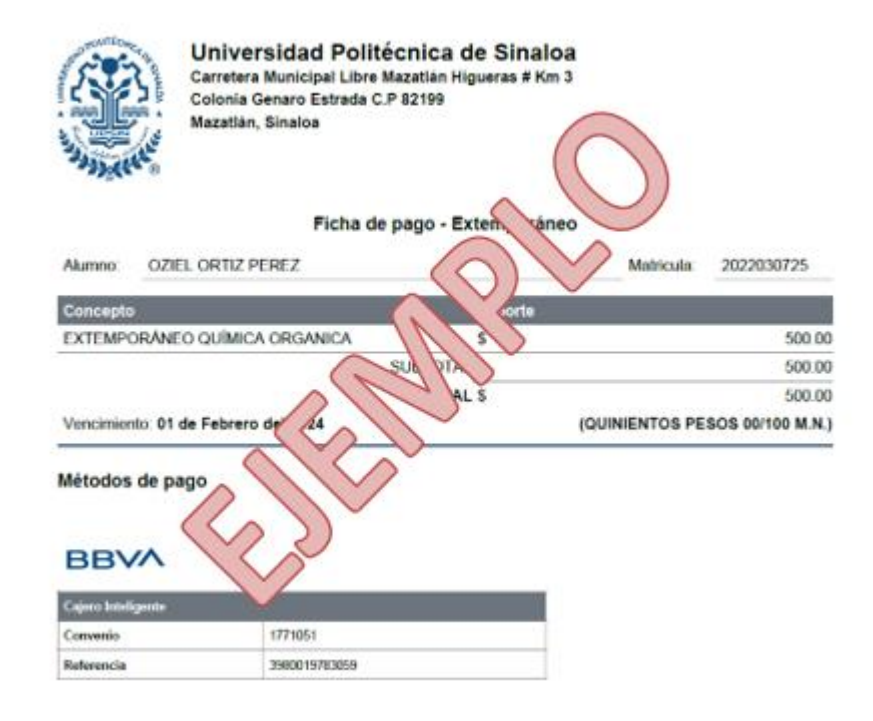

## <span id="page-3-0"></span>Notas importantes

*-Nota 1: Los datos que obtiene al descargar cada ficha de pago (ver [Imagen](#page-3-1) 1), son únicos e intransferibles.*

*-Nota 2: Es importante conservar en buen estado la ficha de pago (ver [Imagen 1\)](#page-3-1) y comprobante de depósito, para cualquier aclaración. Reserve dichos documentos en un lugar seguro.*

*-Nota 3: Los pagos realizados después de las 4:00 pm, se reflejan en la cuenta de la universidad, hasta el próximo día hábil.*

*-Nota 4: Los pagos realizados en días inhábiles (sábado, domingo o día festivo), se reflejan en la cuenta de la universidad, hasta el próximo día hábil.*

<span id="page-3-1"></span>*-Nota 5: FAVOR DE CONFIRMAR EN EL PORTAL SIIAA, QUE SUS PAGOS SEAN APLICADOS EN TIEMPO. Recordemos que los pagos son reflejados en un lapso de 48 a 72 horas hábiles. En caso de continuar con el adeudo en el portal SIIAA, una vez transcurrido este tiempo, deberá informarlo a través del correo [desarrollo.software@upsin.edu.mx](mailto:desarrollo.software@upsin.edu.mx)*, *enviando* s*u ficha de pago (ver [Imagen](#page-3-1) 1) y comprobante de depósito para ser atendido a la mayor brevedad posible.*

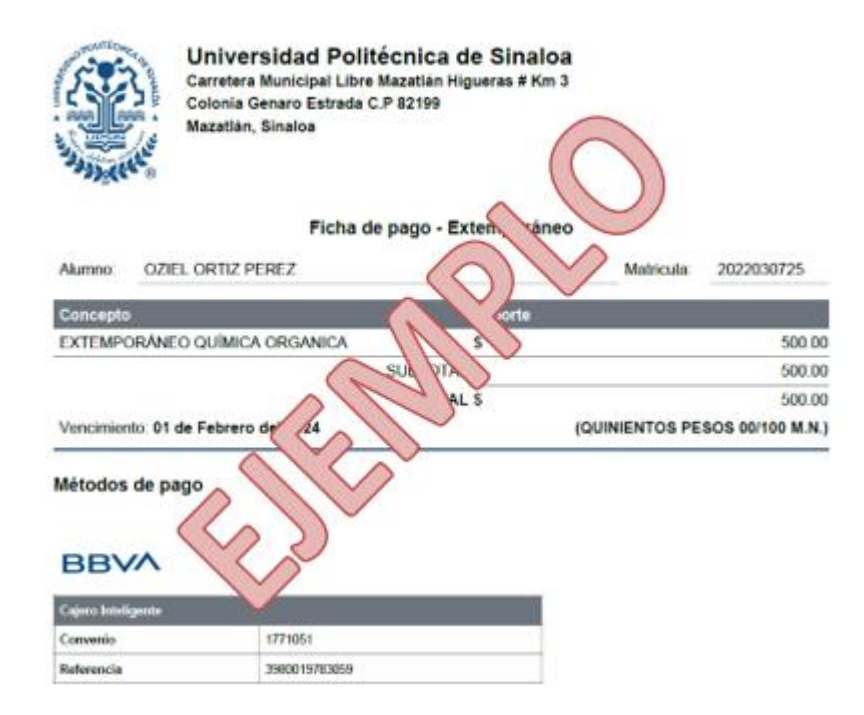

Cualquier duda o comentario, con respecto a lo tratado en esta guía, podrá contactarnos a través del correo *[servicios.escolares@upsin.edu.mx](mailto:servicios.escolares@upsin.edu.mx)*. Muchas gracias por su atención.